## 如何在灵活分析的每页上显示所有数据的合计值?

 $\overline{a}$ 

## 应用场景

对于灵活分析,经常需要对字段的所有数据进行合计、平均值等计算,并要求计算值显示在当前报表的第一行或是最后一行。如图: 通过定制选项来进行查 询。

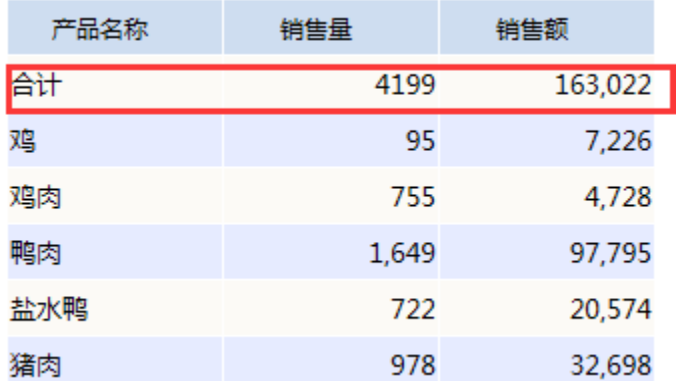

## 实现方法

灵活分析工具栏—汇总,实现在灵活分析中设置每页显示字段所有数据的合计值。 (注:此功能仅限于基于可视化查询或SQL查询创建的灵活分析。若是基 于原生SQL查询创建的灵活分析,建议直接在SQL中实现合计!) 功能入口

选中灵活分析工具栏上按钮分类汇总,在分类汇总对话中对字段的汇总选项进行设置。如图:

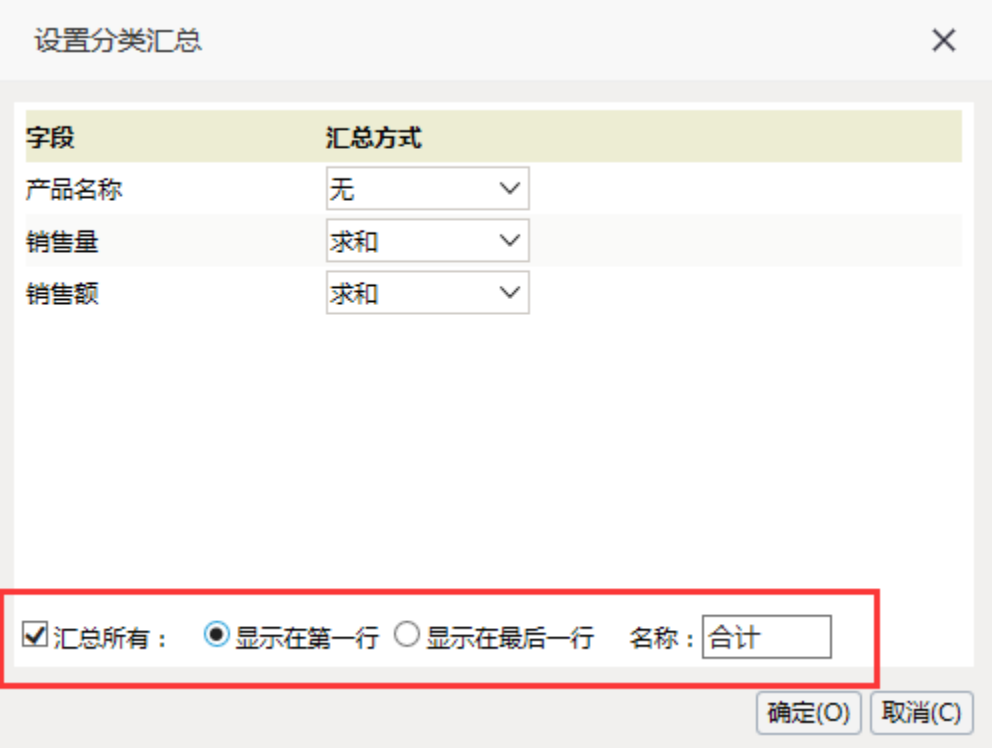